# **Wildfire Hazard Identification Tool (WHIT)**

**User Manual** 

Albertan

Wildfire Hazard Identification Tool User Manual (WHIT) | Forestry Division

© 2024 Government of Alberta | July 23, 2024

This publication is issued under the Open Government Licence – Alberta [\(http://open.alberta.ca/licence\)](http://open.alberta.ca/licence). Please note that the terms of this licence do not apply to any third-party materials included in this publication.

This publication is available online at<https://open.alberta.ca/publications/wildfire-hazard-identification-tool-user-manual>

**Wildfire Hazard Identification Tool User Manual (WHIT) ii**

# **Contents**

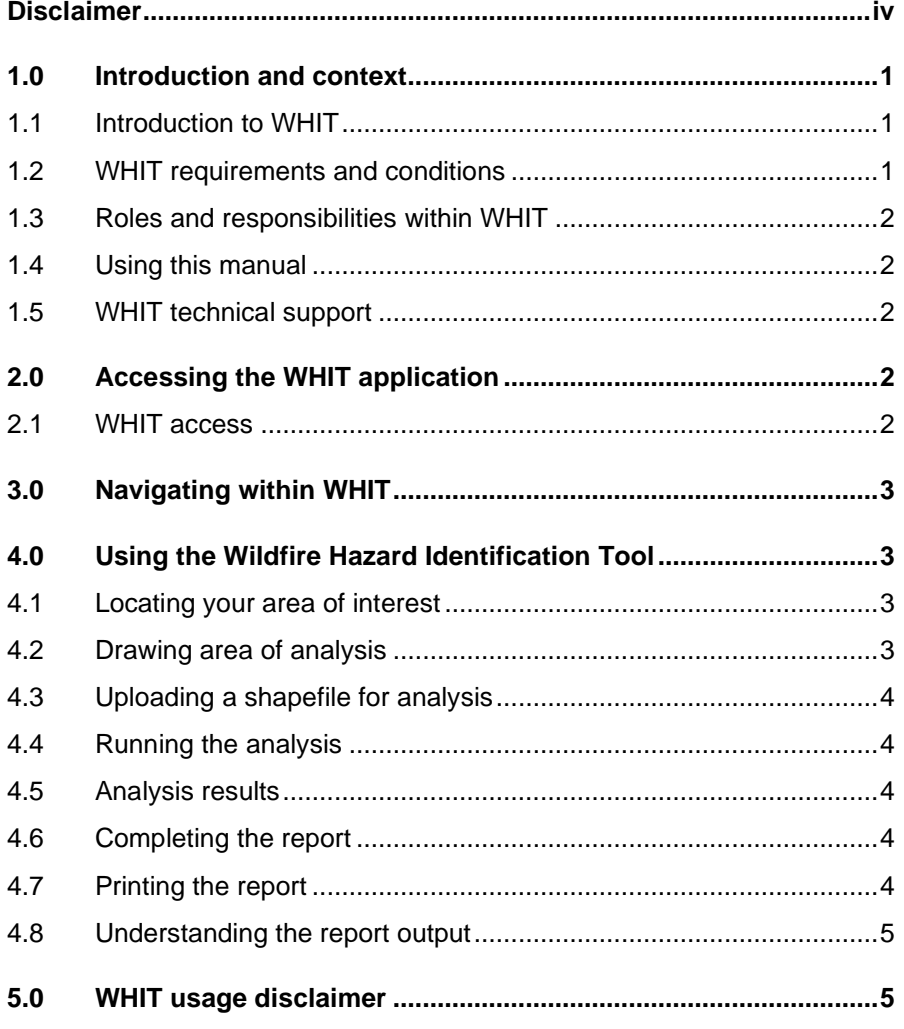

## <span id="page-3-0"></span>**Disclaimer**

In this disclaimer provision:

"Crown" means His Majesty the King in right of the Province of Alberta;

"Minister" means the Minister responsible of the Alberta Forestry and Parks;

"Their employees" means and includes each, any and every officer, employee, servant and agent of either or both of the Crown and the Minister and without limiting the generality of the foregoing, and includes employees of the Crown and the Minister employed in Alberta Forestry and Parks;

"WHIT" means the Wildfire Hazard Identification Tool and all programs, hardware, documentation, functions and services forming a part thereof or associate therewith.

The Crown, the Minister and their employees and the contractors and technical advisors of the aforesaid:

- (a) Make no warranty or representation, whether expressed or implied, to any person with respect to this material or documentation of WHIT or as to the service, performance, quality, merchantability or fitness of any part of the aforesaid for any purpose; and
- (b) Shall not be liable for any action, damages or claims, whether occasioned by negligence or otherwise, that any person, user, Subscriber or any employees of the aforesaid may hereafter have, allege or become entitled to (including but not limited to any claim of third-party contribution of indemnity, any economic or moral loss, or direct, immediate, special, indirect or consequential damages which do, may, or are alleged to arise as a result of:
- (c) The use of this material or documentation or WHIT or any service connection therewith; or
- (d) Any error or omissions in data or any loss or partial loss of data or incomplete retrieval of information, even if any or all of the Crown, the Minister or their employees were advised of the possibility of such risk, action, claims or damages, including damages sustained or actions brought by third parties and claims made against the Subscriber by third parties.

The entire risk of loss relating to or associated with the quality and performance of WHIT and any product and results thereof shall be assumed by the Subscriber and by any other user of WHIT.

# <span id="page-4-0"></span>**1.0 Introduction and context**

#### <span id="page-4-1"></span>1.1 Introduction to WHIT

As an Occupational Health and Safety requirement, employers in Alberta must identify hazards that could compromise worker safety. Approximately 1500 wildfires ignite annually in Alberta within the Forest Protection Area, with many additional wildfires occurring within municipal and federal jurisdiction.

As industry and communities expand further into the forested areas of Alberta, there is greater exposure to the threat from wildfires. The Alberta Government, Forestry Division developed a Wildfire Hazard Identification Tool to assist employers in Alberta in identifying where a wildfire hazard may exist. This tool provides employers with a quick hazard assessment of current and planned worksites that helps determine if further hazard assessment steps are required.

The Government of Alberta is charged with protecting human life, communities, watersheds and soils, natural resources and critical infrastructure from wildfire. GOA accomplishes this through wildfire prevention and preparedness programs and partnerships with many stakeholders. GOA is a proponent of safety and encourages its industry partners to maintain resilient operations to wildfires while ensuring worker safety.

Employers and other users of this tool are encouraged to conduct a further hazard assessment to better quantify the wildfire hazard. Tools such as the [FireSmart Field Guide for Upstream Oil and Gas Industry](https://www.energysafetycanada.com/Resource/Safety-Tool-Kit/FIRESMART%C2%AE-FIELD-GUIDE-FOR-UPSTREAM-OIL-AND-GAS-IN) can aid in evaluating wildfire hazards and other risk components.

WHIT is a web-based application accessed through the GOA website. The application contains an analysis tool and a map to view the area of interest.

The overall intent of WHIT is to offer companies a means for understanding if wildfire hazards exist in their area of interest, to inform mitigation strategies and ultimately increase worker safety in the event of an emergency wildfire.

*Note that the Government of Alberta does not collect any company or personal information or data resulting from the use of this application.*

## <span id="page-4-2"></span>1.2 WHIT requirements and conditions

In Alberta, employers are required to identify and evaluate conditions that could lead to workers becoming injured or ill and to produce a written hazard assessment. They must also demonstrate that they have identified all existing and potential hazards. Employers should complete hazard assessments at reasonably practical intervals.

WHIT requires the user to input a known location or potential worksite. You can either upload a shapefile or draw the area of interest using the provided tools.

## <span id="page-5-0"></span>1.3 Roles and responsibilities within WHIT

No specific roles are managed within this application, only the level of "user" exists.

No controlled access is required for the use of the application. The tool was designed to be open and public facing so it can be easily accessed by employers and their contractors throughout Alberta.

## <span id="page-5-1"></span>1.4 Using this manual

This manual serves as a walkthrough for accessing and running WHIT. It will take a step-by-step approach to the process of accessing the application, uploading or drawing a worksite location, running the analysis and printing a hazard assessment report.

### <span id="page-5-2"></span>1.5 WHIT technical support

This document should answer most questions that may arise while using the tool. You are encouraged to work through this document before looking for more help.

If you have questions about the application, please contact [aws.service@gov.ab.ca.](mailto:aws.service@gov.ab.ca) Support is available Monday to Friday from 8:15 AM to 4:30 PM and availability is dependent on seasonal wildfire considerations and holidays. Staff will return your inquiry as soon as possible.

We ask that you please include a screen capture of the error/issue in your email to support staff; this will help to narrow down the cause and to further troubleshoot.

# <span id="page-5-3"></span>**2.0 Accessing the WHIT application**

No authentication/authorization is required to operate WHIT. The following section outlines the steps for accessing the application.

### <span id="page-5-4"></span>2.1 WHIT access

You can access WHIT on the GOA website along with other applications and resources provided by Forestry Division (such as FireSmart information, current Fire Weather data and maps, current wildfire situation reports, etc.).

<https://www.alberta.ca/firesmart>

You may also use the URL link to access the WHIT application directly:

[WHIT APPLICATION LINK](https://geospatial.alberta.ca/WHIT/?TermsOfUseRequired=true&Viewer=WHIT)

# <span id="page-6-0"></span>**3.0 Navigating within WHIT**

The WHIT main page contains a map viewer and mapping tool bar. At the bottom of the page there is a link to map layers which you can turn on and off to display a variety of data.

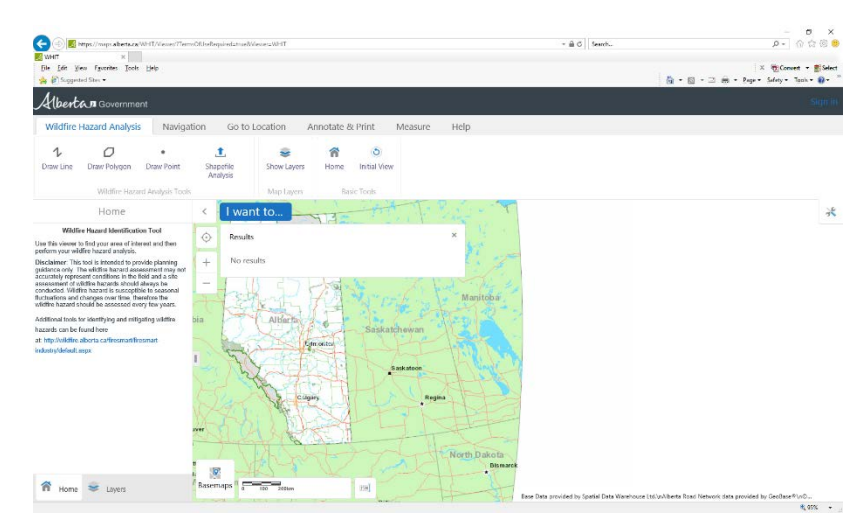

The default page in WHIT contains the map viewer and analysis tool (Figure 3.1).

*Figure 3.1 WHIT Interface*

### <span id="page-6-1"></span>**4.0 Using the Wildfire Hazard Identification Tool**

WHIT is a simple analysis tool that will help you understand where a wildfire hazard exists. This section will walk you through how to locate or draw in your area of interest, run the analysis tool and print a simple report.

#### <span id="page-6-2"></span>4.1 Locating your area of interest

Use "zoom in," "zoom out" and cursor to move the map to the location of interest. You can also use the "Go to Location" tool in the toolbar selection and search by address, name, ATS or NTS.

### <span id="page-6-3"></span>4.2 Drawing area of analysis

One you have zoomed into the area of interest, you can draw a line, polygon or point to represent an area that you want to analyze. The drawing features are located under the toolbar named "Wildfire Hazard Analysis." To help you navigate and accurately define your area of interest, additional layers are provided that you can turn on and off.

## <span id="page-7-0"></span>4. Uploading a shapefile for analysis

If you have a shapefile of the area you want to analyze, you can upload it into the tool using the "Shapefile Analysis" feature. You will need to provide the .shp, .shx, and .dbf files for the upload. The shapefile must be projected to 10TM AEP Forest, NAD83 datum. Polygon, polyline and point features will be accepted.

#### <span id="page-7-1"></span>4.4 Running the analysis

Once your area of interest has been drawn or uploaded, the application will automatically draw a 500-meter buffer around the area. This represents the area that will be analyzed for containing wildland fuels. Note, the maximum allowable area that can be analyzed is 25km<sup>2</sup>. Once the buffering is completed, you can click the "Run" button to start the wildfire hazard analysis. While the analysis is running, the provincial wildfire fuel grid will flash up on screen. This fuel grid information is used to inform the wildland fire hazard calculation. The fuel grid is a 100m x 100m representation of forest cover or grass types in Alberta. The analysis will end with the buffer displaying where wildfire hazards exist and do not exist in the analysis area.

#### <span id="page-7-2"></span>4.5 Analysis results

Once the analysis is completed, the results window will show the percentage of the area that is exposed to a wildfire hazard and will indicate whether a fire hazard exists for the area or not. The shaded area indicates where a wildfire hazard exists, and unshaded areas indicate areas that contain no wildfire hazard.

#### <span id="page-7-3"></span>4.6 Completing the report

Below the result window a tab to populate "Company" and "Site Name" appears. Only "Company Name" is required to complete the report. Once you fill out these fields, hit "Print." You will be shown a link named "Click here to open the fire hazard assessment report" that opens the hazard analysis in a new browser window. Your browser's pop-up blocker will need to allow this window to open. The report will consist of two pages, the first being the map image of the analyzed area and the second being the legend listing of layers.

#### <span id="page-7-4"></span>4.7 Printing the report

To print your report, navigate to the top left of the screen and select "file" and then "print." Select your desired printer and settings, then hit "print" on the preview screen to print the report.

## <span id="page-8-0"></span>4.8 Understanding the report output

The report shows the existence of a wildland fire hazard surrounding your area of interest. The report will indicate "yes" or "no" depending on what percentage of the area contains wildland fuels. If the area contains equal to or greater than 25% of wildland fuel, then an appreciable amount of hazard to health and safety exists if a wildland fire were to impact the area.

If the percentage identified is less than 25%, then the fuel types associated with the fuel grid have a low amount of hazard that is not likely to directly affect health and safety if a wildland fire impacted the area. Note that the fuels data may not be 100% accurate and therefore a further site examination should be conducted when determining the actual wildland fire hazard at the local level.

Be aware that fuels data outside of the Forest Protection Area (FPA) is normally less accurate than within the FPA. This tool does not reflect potential wildland fire smoke that may affect a worksite and the health and safety of workers during a wildland fire event. The intent of this tool is to be the first step in examining the possible existence of a wildland fire hazard around an area of interest. If the analysis indicates that less than 25% of the area contains wildland fuels, this does not mean that no hazard exists. This is a suggested threshold for informing risk-based decisions.

# <span id="page-8-1"></span>**5.0 WHIT usage disclaimer**

The information provided in WHIT is subject to frequent change and may or may not accurately represent local or actual site conditions. The model simplifies the wildland fire hazard assessment process but should never replace a proper site assessment. Risk based decisions should not be made solely using this output. Proponents are encouraged to use additional tools and consult wildland fire professionals to determine the wildland fire hazard with greater accuracy. Visit FireSmartAlberta.ca for more information.